# 目 次

# [はじめに](#page-2-0)

# 第1章 キーボードI/F機種セットアップ

- [1-1](#page-3-0) セットアップ方法
- [1-2\(1\)](#page-4-0) [ディップ・スイッチの設定](#page-4-0)
- [1-2\(2\)](#page-6-0) [ディップ・スイッチの設定](#page-6-0)
- [1-3](#page-7-0) 操作方法(初期設定値)

# 第2章 USB I/F機種セットアップ

- [2-1\(1\)](#page-9-0) セットアップ方法
- [2-1\(2\)](#page-10-0) セットアップ方法
- [2-1\(3\)](#page-12-0) セットアップ方法
- [2-2](#page-13-0) [デリミタキーの設定](#page-13-0)

# 第3章 基本事項

- [3-1](#page-14-0) 操作方法
- [3-2](#page-16-0) 設定方法
- [3-3](#page-17-0) データ転送手順
- [3-4](#page-19-0) [スイッチ機能](#page-19-0)
- [3-5](#page-20-0) [その他の機能](#page-20-0)

# 第4章 バーコードメニュー

- [4-1](#page-21-0) [ヘッダの設定](#page-21-0)
- [4-2\(1\)](#page-22-0) [UPC-A / UPC-E / EAN-13 / EAN-8の設定](#page-22-0)
- [4-2\(2\)](#page-24-0) [UPC-A / UPC-E / EAN-13 / EAN-8の設定](#page-24-0)
- [4-3](#page-25-0) [CODE39の設定](#page-25-0)
- [4-4](#page-26-0) [NW-7の設定](#page-26-0)
- [4-5](#page-28-0) [2 of 5 Standardコードの設定](#page-28-0)
- [4-6](#page-30-0) [2 of 5 Interleaved](#page-30-0) コードの設定
- <u>[4-7](#page-32-0) [CODE93の設定](#page-32-0)</u>
- [4-8](#page-33-0) [CODE128の設定](#page-33-0)

[4-9\(1\)](https://www.technical.jp/manual/barscan/p26.html) [スイッチの設定](https://www.technical.jp/manual/barscan/p26.html) [4-9\(2\)](https://www.technical.jp/manual/barscan/p27.html) [スイッチの設定](https://www.technical.jp/manual/barscan/p27.html) [4-10\(1\)](https://www.technical.jp/manual/barscan/p28.html) [その他の設定](https://www.technical.jp/manual/barscan/p28.html) [4-10\(2\)](https://www.technical.jp/manual/barscan/p29.html) [その他の設定](https://www.technical.jp/manual/barscan/p29.html) [4-11](https://www.technical.jp/manual/barscan/p30.html) [設定データ](https://www.technical.jp/manual/barscan/p30.html)

第5章 仕様

[5-1](https://www.technical.jp/manual/barscan/p31.html) [BARScan仕様](https://www.technical.jp/manual/barscan/p31.html)

[5-2](https://www.technical.jp/manual/barscan/p31.html) 寸法図

[トップへ](https://www.technical.jp/manual/barscan/index.html)

#### はじめに

<span id="page-2-0"></span>この度は、『BARScan』をご購入いただき、誠に有難 うございます。

『BARScan』は、パソコンのキーボード又は、U SBコネクタに接続するだけで読取ったバーコードをキ ー入力します。

『BARScan』には、キーボードインターフェイス対応の PC98用、DOS/V用、MAC用とUSB用の4種類 のインターフェイスがございます。

本取扱説明書をよくお読みになり、末永くご愛用いただ きますよう、お願いいたし ます。

<u>ま</u>た、本製品に関する<u>お問い合わせは、</u>弊社お客様相談 室(045-322-4400)までお 願い致します。

本マニュアルは、キーボインターフェイス機種とUSB インターフェイス機種を説 明しております。ご購入頂い た機種をご確認の上該当する部分をお読みになって下さ い。

[目次](https://www.technical.jp/manual/barscan/mokuji.html)

[第1章](#page-3-1) [第2章](#page-9-1) [第3章](#page-14-1) [第4章](#page-21-1) [第5章](https://www.technical.jp/manual/barscan/p31.html)

#### <span id="page-3-1"></span><span id="page-3-0"></span>第1章 キーボード**I/F**機種セットアップ

1-1 セットアップ方法

1)スキャナをコンバーターボックスに接続します。

2)コンバーターボックスからのケーブルをパソコンのキーボードラインに 接続します。

<u>3)必要であれば、</u>フルキーボードをコンバーターボックスに接続すること により利用可能です。

※上記の作業は、パソコンの電源が入っていない状態で行って下さい。

以上で接続は完了です。これでパソコンの電源を投入すれば、BAR Scanで 読み取ったバーコードデータがキー入力されます。

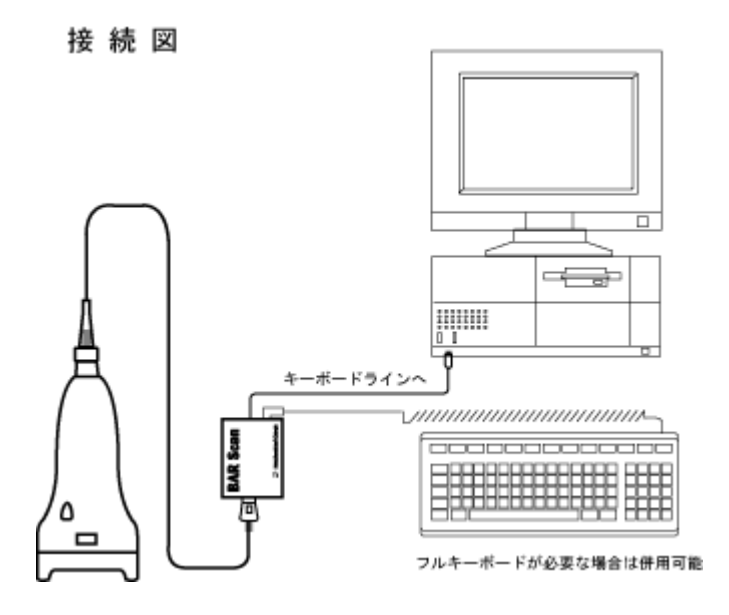

※MacintoshはADBポートへ接続して下さい。

 $\scr{R}^{\text{DOS/V}}$ 機の場合、機種によってコネクタの形状が異なりますのでご注意下<br>さい。

別売にてDIN 5P-Mini DIN 6P変換コネクタをご用意しております。

型番:PS-CON 標準価格:4,800円(税別)

日次 [1](#page-7-1)[-](#page-7-1)1 1-2 (1) 1-2 (2) 1-[3](#page-7-1)

<span id="page-4-1"></span><span id="page-4-0"></span>**1-2** ディップ・スイッチの設定

1)コンバーターボックス裏面にディップ・スイッチが設けられており、各 種の設定が可能です。 設定内容及び初期値は下表の通りです。

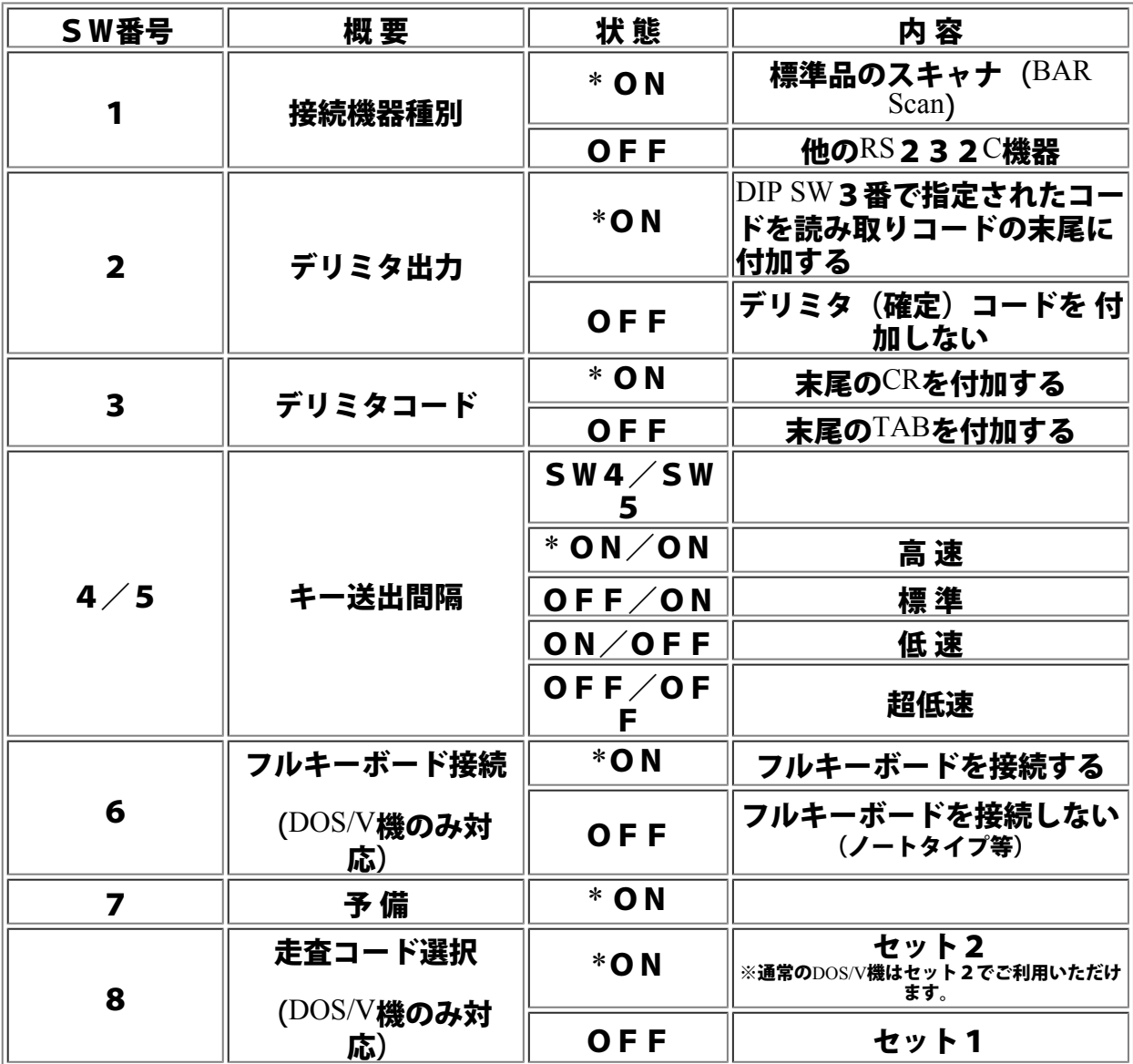

**\***:初期設定値

DIP SW1番で標準品のスキャナが指定された場合は、DIP SW6~7番は予 備(無効)となります。通信速度は、2400BPS/7BIT/偶数パリティ/スト ップ2ビットとなります。

DIP SW4/5は、パソコン側がデータを取りこぼす(データの一部が抜け る)場合に利用し正常に出力されるまで速度を落として下さい。

ディップ・スイッチ6番は、コンバータ・ボックスへフルキーボードを接続 しない運用で、正常に動作しない場合のみ設定して下さい。一部 のDOS/V機種では正常に動作しない場合があります。

PC98をWindows環境下でご利用のお客様で、PC BAR Scanからのバーコー ドデータが正しく読み取れない場合は、DIP SW 8番をOFFにして、フルキ ーボードの「CAPS」及び「カナ」キーを解除してお使い下さい。

日次 [1](#page-7-1)[-](#page-7-1)1 1-2 (1) 1-2 (2) 1-[3](#page-7-1)

<span id="page-6-1"></span><span id="page-6-0"></span>2) DIP SW1番を<sup>OFF</sup>に設定した場合、他の<sup>RS232C</sup>機器を接続して利用す<br>ること ができます。各種設定は下表の通りです。

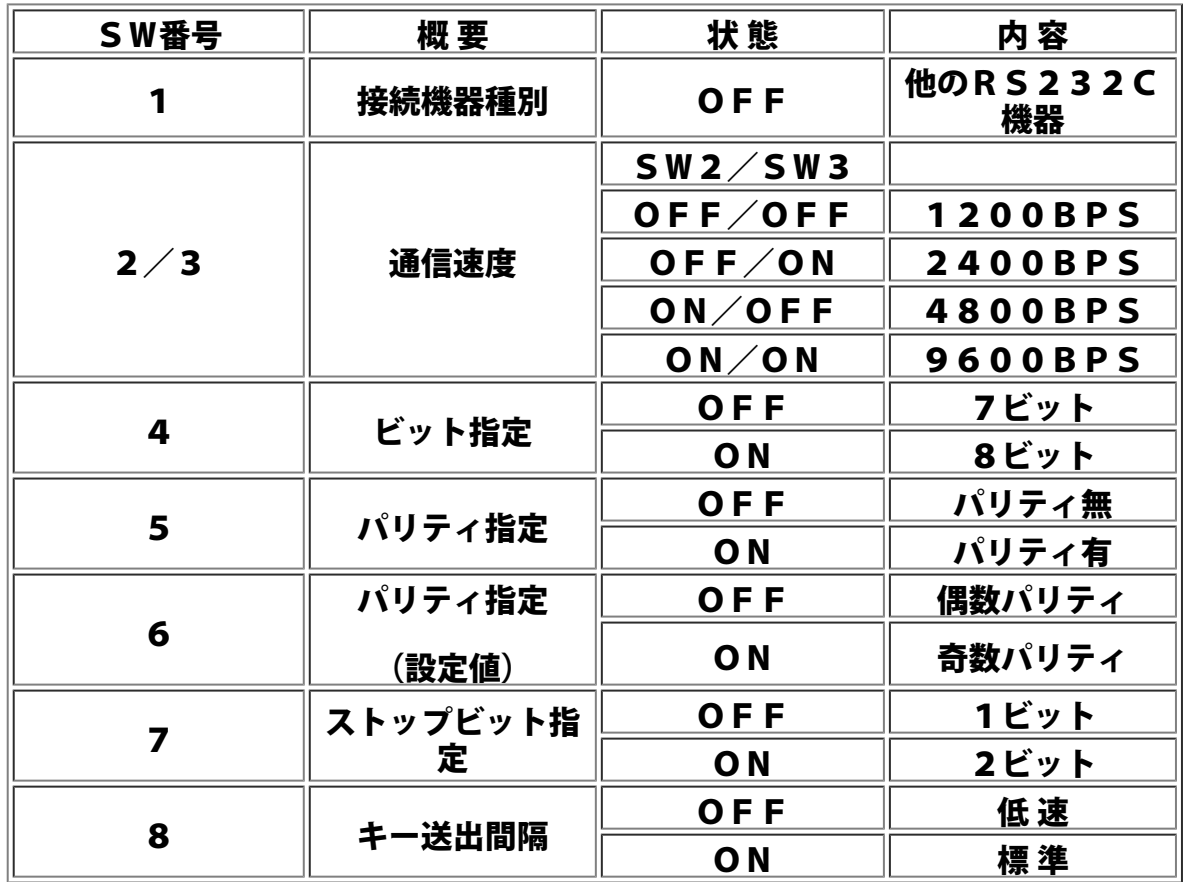

この機能を利用して、他のRS232C機器をご使用になるお客様は、DIN 8Pコ ネクタの内容(ピンアサイン)等、弊社お客様相談室までお問い合わせ下さ い。

日次 [1](#page-7-1)[-](#page-7-1)1 1-2 (1) 1-2 (2) 1-[3](#page-7-1)

<span id="page-7-1"></span><span id="page-7-0"></span>**1-3** 操作方法(初期設定値)

1) 読み取りヘッドを持ちバーコードラベルに近づけます。 この時の操作要領は

・読み取りヘッドの読み取り窓の中心と、バーコードラベルの中心を 合わせるようにします。

・読み取り窓ごしにバーコードラベルが見えるようにバーコードラベルに 近づけます。

・読み取りヘッドをバーコードラベルの高さ方向に上から下へゆっくりと 移動させるように操作すると読み取り易い場合もあります。

2)バーコードラベルを読み取るとブザーが1回鳴ります。 (設定により無音にすることも可能です)

3)同じバーコードラベル又は同じキャラクタのバーコードラベルを もう一度読み取る場合は、一度読み取りヘッドをバーコードラベルから離し て 再度バーコードラベルに近づけて読み取らせます。 この操作をくり返して下さい。

4)色地ラベル、印刷状態の悪いラベルの場合、読み取りにくいことがあり ます。 この場合はバーコードリーダの後部を持ち上げて読み取らせて下さい。

#### <注意事項>

1)読み取りヘッドには光学部品を内蔵していますので落としたり、 ぶつけたりしないで下さい。 故障の原因となります。

2)直接日光の当たるところや、暖房器具のそばでの使用は避けて下さい。 故障の原因となります。

3)次のようなバーコードラベルは読み取れない場合があります。

・水滴や霜が表面についているラベル。

- ・よごれ、かすれ、にじみのあるラベル。
- ・読み取り窓より大きいラベル。
- ・バーの色が赤や黄色のラベル。

4) バーコードリーダの窓を清潔にして下さい。

・乾いたやわらかい布でからぶきして下さい。

・シンナー、ベンジン等の揮発性のものは、絶対に使用しないで下さい。 また、水洗いも絶対におやめ下さい。

[目次](https://www.technical.jp/manual/barscan/mokuji.html) [1](#page-6-1)[-](#page-6-1)1 1-2 (1) 1-2 (2) 2-1 (3)

<span id="page-9-1"></span><span id="page-9-0"></span>**2-1** セットアップ方法

本章ではUSBインターフェイスを搭載したPC / AT互換 ( DOS/V )機 Windows98 インストールモデルをベースにしたセットアップ方法を説明しています。

このマニュアルに記載のイラストや画面は実際とは多少異なることがありま す。

#### ●動作環境

対象機種 USBインターフェイスを搭載したPC /AT互換 (DOS/V) 機 対象OS Microsoft Windows98

※上記対象機種には、NEC PC98-NXシリーズを含みます。 ※ NEC PC98-NXシリーズ Windows95(OSR2.1)プレインストールモデルを ご利用の場合は、別途専用ドライバソフトが必要となります。 ドライバソフトは インターネットのホームページより入手できます。 下記URLよりダウンロードしてください。

ホームページアドレス:<http://www.technical.jp/>

1)バーコードリーダのコネクタ(1)をコンバーターボックスのバーコー ドリーダ端子

に接続します。

2) パソコン本体の雷源がOFFの状態にてコンバーターボックスからの USBコネクタ (2) をパソコンのUSBポートに接続します。

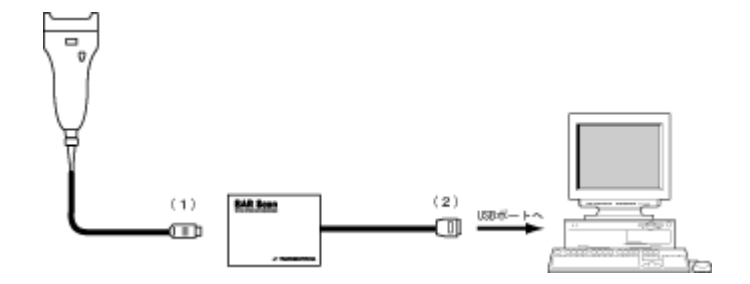

3)パソコンの電源を入れます。 デバイスドライバーウィザードが表示され ます。

4) 本製品に添付の『ドライバディスク』をパソコン本体のフロッピーディ スクドライブ にセットして下さい。

日次 [2](#page-13-1)[-](#page-13-1)1 (1) 2-1 (2) 2-1 (3) 2-2

<span id="page-10-1"></span><span id="page-10-0"></span>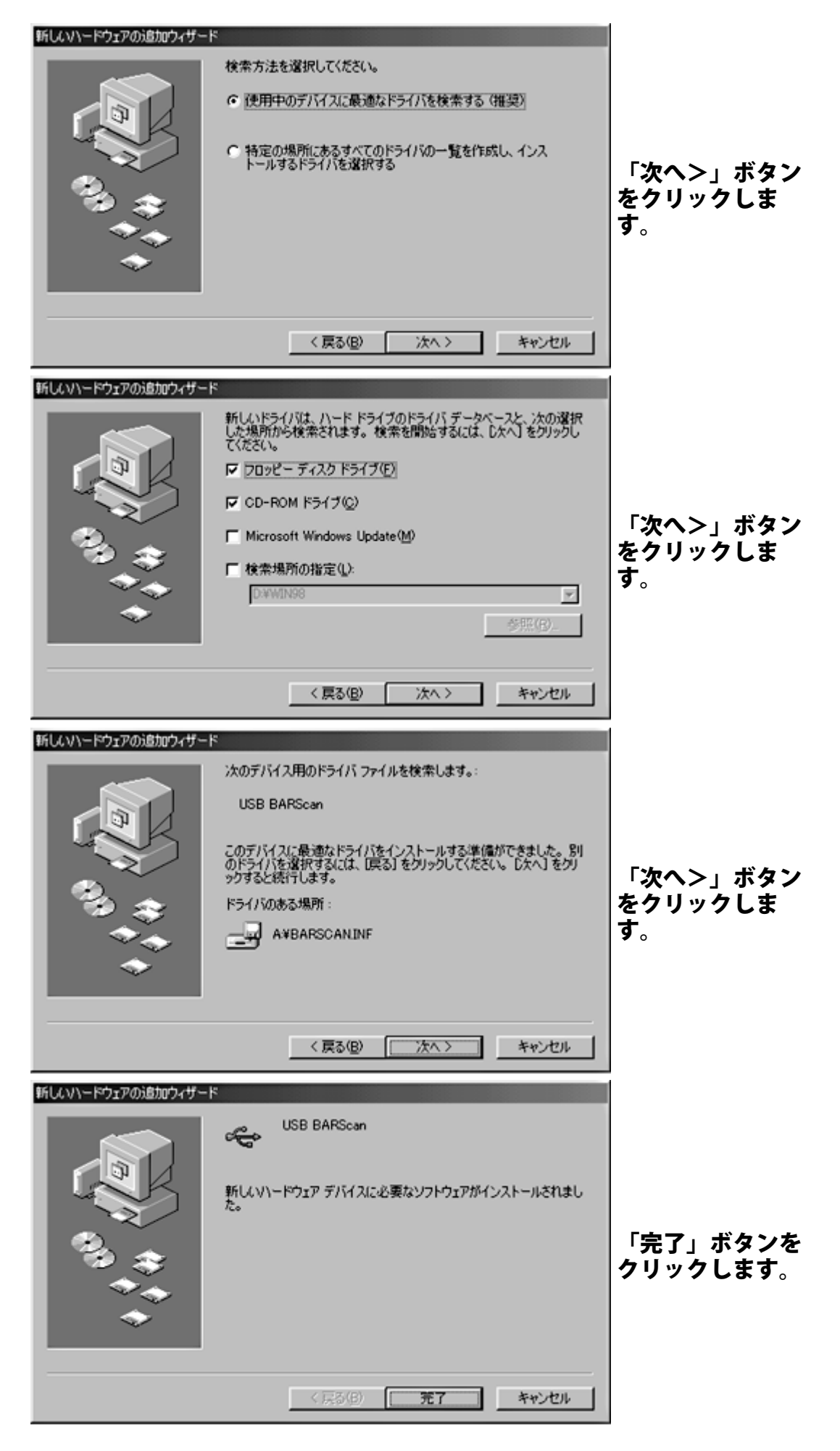

日次 [2](#page-13-1)[-](#page-13-1)1 (1) 2-1 (2) 2-1 (3) 2-2

<span id="page-12-1"></span><span id="page-12-0"></span>以上で設定は完了です。

これでバーコードリーダより読取ったバーコードデータがキー入力されま す。 フルキーボードの『CAPS』及び『カナ』キーは、解除してご利用くださ い。

<注意事項>

・ドライバインストール中に誤ってキャンセルなどをし、インストールを中 断した場合には、 前記の1).からインストールをやり直してください。

・ドライバを正常にインストールしないで、デバイスドライバウィザードを 完了した場合には、 『コントロールパネル』の中から『システム』選択 - 、『デバイスマネージャ』タブをクリックして 『不明なデバイス』を削<br>し、『デバイスマネージャ』タブをクリックして 『不明なデバイス』を削

・パソコンの省電力機能は使用しないでください。 省電力機能の設定はパ ソコンに付属のBIOSセットアップユーティリティの『省電力』の『パワ ーマネジメント』を『使用しない』に設定して下さい。 詳細はご利用のパソコンの活用ガイド等を参照してください。

・ 『コントロールパネル』の中の『システム』を選択し『デバイスマネー ジャ』タブをクリックし、 『このハードウェア環境で使用不可にする』の<br>チェックボックスは、チェックしないでください。

※初期設定のままでご利用ください。

・<sup>USB</sup>コネクタは奥まで確実に接続してください。正しく接続されてない場<br>合正常に動作しません。

・本製品がパソコンに認識されるためには数秒~10秒程度必要です。認識 されるまでに<sup>USB</sup>コネクタを引き抜いたり、瞬間的な抜き差しを繰り返した<br>りしないでください。

・ホットプラグ(パソコンの電源を投入した状態でのUSB機器の抜き差 し)を行うと、まれにデバイスが認識されない又は、パソコンがハングアッ プする場合があります。ホットプラグを行わない事を推奨します。

<u>・コンバーターボックスに電源が入っている状態で、バーコードリーダコネ</u> クタの抜き差しは、行わないで下さい。

[目次](https://www.technical.jp/manual/barscan/mokuji.html) [2](#page-13-1)[-](#page-13-1)1 (1) 2-1 (2) 2-1 (3) 2-2

<span id="page-13-1"></span><span id="page-13-0"></span>**2-2** デリミタキーの設定(**USB Barscan**をご利用の場合)

『USB BARScan』で出力したバーコードデータの最後に付加する キー(デリミタキー)を変更したい場合、添付のUSB BARScan のソフトウ ェアを利用します。デリミタキーの初期設定は、『Enterキー』に設定され ています。『Enterキー』をデリミタキーとして利用の場合は、設定の必要 <u>はありません。『TABキー』や『デリミタキーを付</u>加しない』等、デリミ タキーを変更したい場合は、本ソフトウェアにて設定します。

#### 1)USB BARScanの起動

本製品に添付の『ドライバディスク』をパソコンのフロッピードライブにセ ットし、『ドライバディスク』の中にあるUSB BARScanアイコンをクリッ クし、設定ウインドウを表示します。

『Back space』でウインドウに表示されている、初期設定の『Enter』コード を削除し、フルキーボードからデリミタキーに設定したいキーを入力しま す。設定ウインドウに、 フルキーボードから入力したデリミタキーが表示 されます。OKをクリックして設定完了です。

デリミタキーを付加しない場合は、ウインドウに表示されているデリミタコ ードを 『Back space』で削除して、OKをクリックしてください。デリミタ 設定可能キーコードは、Enter、Tab、→、←、↑、↓、A~Z、a~z、0~9 、<br>/、\*、+ー、Spaceです。

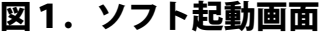

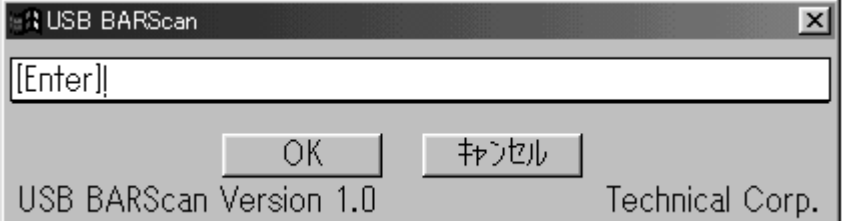

#### <注意事項>

本ソフトウェアは、パソコンへUSB BARScan<mark>添付の『デバイスドライバ』</mark><br>をセットアップ後に利用が可能です。

[目次](https://www.technical.jp/manual/barscan/mokuji.html) [2](#page-12-1)[-](#page-12-1)1 (1) 2-1 (2) 2-1 (3) 2-2

# <span id="page-14-1"></span><span id="page-14-0"></span>第3章 基本設定

- 3-1 操作方法(バーコードリーダーの設定方法)
- 1)左右のトリガスイッチを押したまま電源投入します。
- 2)下記設定開始ラベルを読ませます。

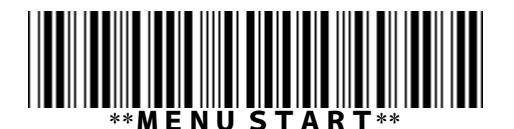

<注意事項>

5秒以内に設定開始ラベルを読み取らなかった場合、バーコードメニューに よる設定モードから抜け出し、以前に設定された内容で通常動作します。ま た、 設定開始ラベルを読み取らせることができる間は、ブザーが連続して<br>鳴ります。

- 3)各設定に対応したラベルを読ませます。(トリガスイッチON等)
- 4)下記のラベルを読ませると、機能が初期値になります。

(\*印の機能に設定されます)

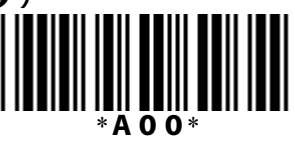

5)下記の設定終了ラベルを読ませます

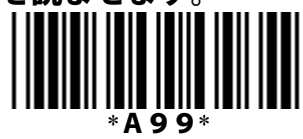

6)設定終了ラベルを読ませると、断続ブザーが鳴り、設定値を書き込みま す。 その後、設定された内容で通常動作を開始します。

<注意事項>

全データが初期値に設定されますのでご注意下さい。

<例:左右のトリガースイッチでバーコードを読む場合>

①バーコードリーダーの左右スイッチを 押した状態で電源を入れる

②バーコードマニュアルの設定開始 \*\*MENU START\*\* を読む

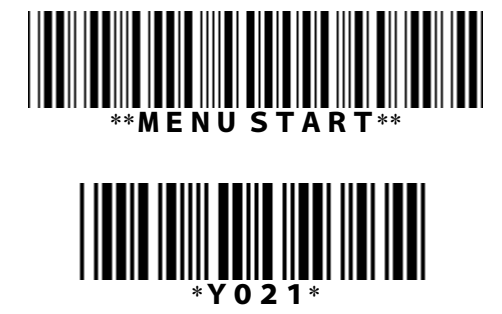

③左右トリガスイッチ有功を読む

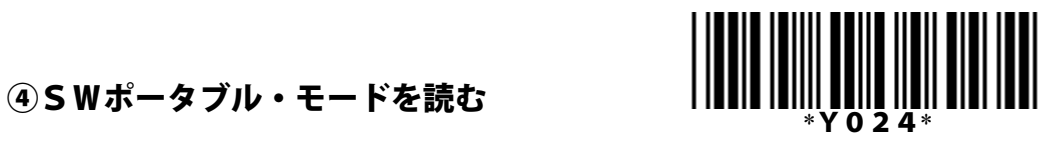

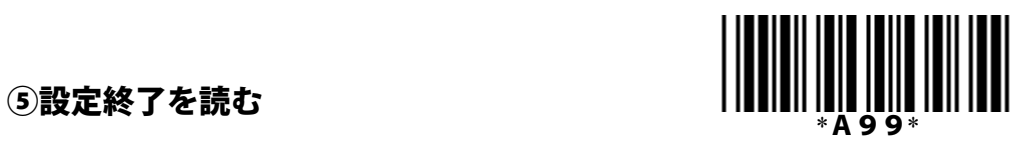

※<u>(トリガー</u>スイッチを押し設定バーコー ドを読みます) 設定開始のバーコードを含め4つの読込み で設定できます。

> [目次](https://www.technical.jp/manual/barscan/mokuji.html) 3-1 [3](#page-16-1)[-](#page-16-1)[2](#page-16-1) [3](#page-17-1)[-](#page-17-1)[3](#page-17-1) [3](#page-19-1)[-](#page-19-1)[4](#page-19-1) [3](#page-20-1)[-](#page-20-1)[5](#page-20-1) [第1章](#page-3-1) [第2章](#page-9-1) 第3章 [第4章](#page-21-1) [第5章](https://www.technical.jp/manual/barscan/p31.html)

<span id="page-16-1"></span><span id="page-16-0"></span>1)出力データ

バーコードが読み込まれると以下のようなフォーマットにてデータが出力さ れます。

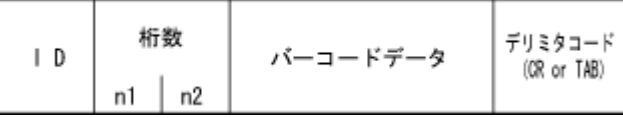

2)ID

バーコード体系を認識するためのキャラクタです。IDの転送の要否を 選 択できます。UPC-E、EAN-13/8については、IDを下表に示す 2つの組み合わせから選択できます。

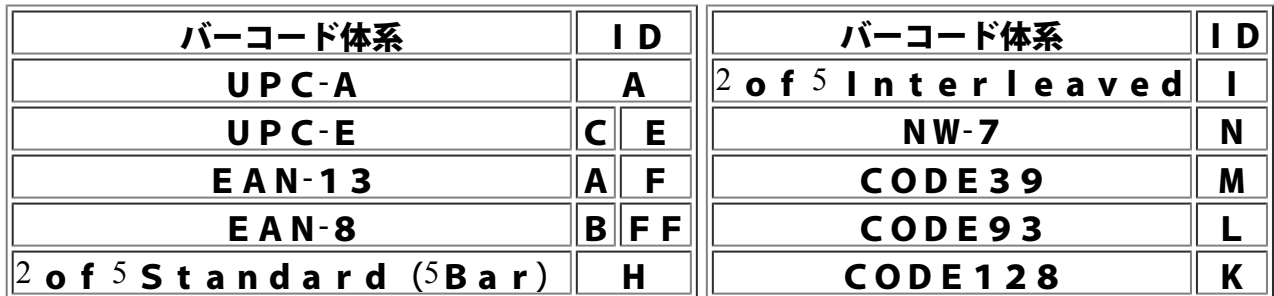

3)桁 数

バーコードデータの桁数を2桁(2バイト)で示します。但し、UPC/E ANコードの場合、桁数は省略されます。 桁数の転送の要否を選択できます。

n1:10の位(0-9) n2:1の位(0-9)

4)デリミタコード

コンバータのディップスイッチにて指定されたデリミタコードが末尾に付加 されます。 デリミタコードの転送の要否を選択できます。

[目次](https://www.technical.jp/manual/barscan/mokuji.html) [3](#page-14-1)[-](#page-14-1)[1](#page-14-1) 3-2 [3](#page-17-1)[-](#page-17-1)[3](#page-17-1) [3](#page-19-1)[-](#page-19-1)[4](#page-19-1) [3](#page-20-1)[-](#page-20-1)[5](#page-20-1)

#### <span id="page-17-1"></span><span id="page-17-0"></span>**3-3** データ転送手順

1)  $UPC-A$ 

転送桁数調整用先頭キャラクタ「0」及びチェックデジットC/Dの転送の 要否を選択できます。

(「O」はC/Dと合わせてEAN-13と同桁数に調整するための付加キ<br>ャラクタ)

0 S X1 X2 X3 X4 X5 X6 X7 X8 X9 X10 C/D S:ナンバーシステムキャラクタ

 $2)UPC-E$ 

ZEROサプレスフォーマット (読み取りデータをそのまま転送する) とZ E R O インサートフォーマット(U P C に規定されている「0」を読み取<br>リデータに挿入して 転送する)のいずれかを選択できます。 そして、転送桁数調整用先頭キャラクタ「0」及びチェックデジットC/D <u>の転送の要否も選択できます。(「0」は</u>C/Dと合わせて、EAN−8、 EAN-13と同桁数に調整するための付加キャラクタ)

#### ZEROサプレスフォーマット

0 X1 X2 X3 X4 X5 X6 C/D

#### ZEROインサートフォーマット

 $X6 = 0 - 2: 0.0 X1 X2 X6 0.00 X3 X4 X5 C/D$ X6 = 0 : 0 0 X1 X2 X3 0 0 0 0 0 X4 X5 C/D X6 = 4 : 0 0 X1 X2 X3 X4 0 0 0 0 X5 C/D  $X6 = 5-9: 0.0 X1 X2 X3 X4 X5 0.00 X6 C/D$ 

#### $3)$  EAN-13

Y1 Y2 X1 X2 X3 X4 X5 X6 X7 X8 X9 X10 C/D Yn:フラグナンバーキャラクタ

#### 4)  $EAN-8$

Y1 Y2 X1 X2 X3 X4 X5 C/D Yn:フラグナンバーキャラクタ

5) 2 of 5 Interleaved / 2 of 5 Standard

#### スタートコードの次のキャラクタからストップコードの前のキャラクタまで 順に転送します。(スタート、ストップコードは転送しません)

6) NW7(CODABAR)/CODE39

スタートコードとストップコードの転送要否を選択できます。 スタート/ストップコードの転送が許可されている場 合、NW7(CODABAR)の転送スタート/ストップコードは小文 字"a/b/c/d"と大文字"A/B/C/D"のいずれかを選択できま す。CODE39は"\*"です。

日次 [3](#page-20-1)[-](#page-20-1)[1](#page-14-1) 3-[2](#page-16-1) 3-3 3-[4](#page-19-1) 3-[5](#page-20-1)

[第1章](#page-3-1) [第2章](#page-9-1) 第3章 <u>[第4章](#page-21-1) [第5章](https://www.technical.jp/manual/barscan/p31.html)</u>

<span id="page-19-1"></span><span id="page-19-0"></span>**3-4** スイッチ機能

用途に応じて下記の6種類のトリガスイッチ機能を選択できます。

1)オートオフ・モード

トリガスイッチをONにしてから約5秒間読み取り可能状態となります。 正 常読み取り完了時、または約5秒間経過した時に自動的に読み取り待機状態 になります。

2)モメンタリスイッチ・モード

トリガスイッチをONにしている間のみ読み取り可能状態となり、OFFの間 は読み取り待機状態 となります。また、トリガスイッチが押されている間 は読み取り可能状態が続きます。

3)オルタネートスイッチ・モード

トリガスイッチをONにする毎に読み取り可能状態と読み取り待機状態とを 繰り返します。 また、トリガスイッチにて読み取り可能状態になっている<br>場合、次にトリガスイッチが 押されるまで読み取り可能状態が続きます。

4)リピート・モード

正常に読み取りが完了した後、そのままラベルにバーコードリーダの読み取 り窓を あてた状態でトリガスイッチをONにすると、ONした回数分だけ同 一データがホスト に転送されます。(読み取りは行わず、データのみ転送 します。)

5)連続読み取りモード(オートスタート・モード)

電源投入後、常時読み取り可能状態となります。トリガスイッチ機能はすべ て無視されます。

6)SWポータブル・モード

トリガスイッチをONしない限り読み取り動作に移行せず、待機状態になり ます。 待機状態では、低消費電流状態となります。トリガスイッチをONに すると、読み取り 可能時間は、読み取りLED点灯時間の設定した時間とな ります。

[目次](https://www.technical.jp/manual/barscan/mokuji.html) [3](#page-14-1)[-](#page-14-1)[1](#page-14-1) [3](#page-16-1)[-](#page-16-1)[2](#page-16-1) [3](#page-17-1)[-](#page-17-1)[3](#page-17-1) 3-4 [3](#page-20-1)[-](#page-20-1)[5](#page-20-1)

# <span id="page-20-1"></span><span id="page-20-0"></span>**3-5** その他の機能

1) 2 of 5 Interleaved / Standard のラベルによる桁数設定

この桁数設定は、2 of 5 Interleaved / Standardのみ適用されます。 指定数なしを選択した場合、桁数のチェックは行いません。 ただし、最低 桁数は 2 of 5 Interleavedの場合は4桁以上、2 of 5 Standardの場合は3桁以上 になります。 指定数1を選択した場合は、1番目に読み取ったラベルの桁 数が指定桁数として 固定されます。指定数2を選択した場合は、1番目と 2番目に読み取ったラベルの 桁数が指定桁数として固定されます。

2) ダブルタッチ読み取り

UPC-AおよびEAN-13コードラベルのセンターバーを含んだ右半分または左 半分を 読み取った後、残りの右半分または左半分を読み取らせることによ り読み取り完了 させる方法をいい、ラベル半分の読み取りデータが蓄積さ れている間、断続的にブ ザーを鳴らします。

3)表示LED

バーコードリーダ上部に設置してある表示LEDにより"OK"と"NG"の状態を 表示する 事が可能です。" $\rm OK$ "と" $\rm NG$ "表示の発光色は赤と緑の組み合わせで<br>選択できます。

"OK"表示:読み取りが正常に完了した時点灯します。 "NG"表示:下記の状態の時点灯します。

- a) 読み取りエラーが発生した場合
- ・読み取り時間制限内に読み取り不可となった場合 (トリガスイッチオフモード時)
- ・チェックデジットが合わない場合 (チェックデジットが指定されている場合)
- ・指定された桁数以外のラベルを読み取らせた場合 (桁数が指定されている場合)
- ・読み取り継続中にデータキャンセル操作をした場合 (ダブルタッチの場合)

b) 送信不可

c) ACK/NAKモード時に返答信号がない場合

[目次](https://www.technical.jp/manual/barscan/mokuji.html) [3](#page-14-1)[-](#page-14-1)[1](#page-14-1) [3](#page-16-1)[-](#page-16-1)[2](#page-16-1) [3](#page-17-1)[-](#page-17-1)[3](#page-17-1) [3](#page-19-1)[-](#page-19-1)[4](#page-19-1) 3-5

<span id="page-21-1"></span><span id="page-21-0"></span>第4章 バーコードメニュー

**4-1** ヘッダの設定

桁数の転送(UPC/EANを除く)

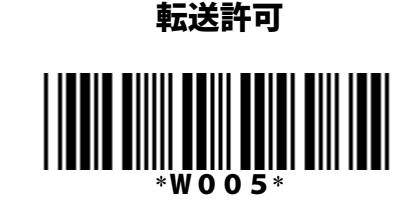

IDキャラクタの転送

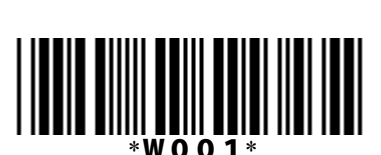

転送許可

\*:設定開始・設定終了 設定開始

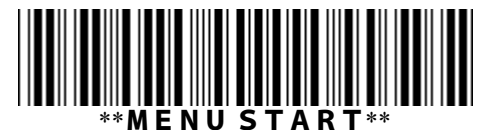

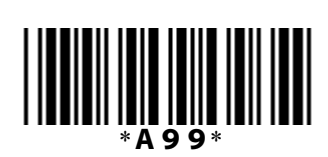

設定終了

日次 [4](#page-30-1)[-](#page-30-1)[1](#page-22-1) 4-2 (1[\)](#page-22-1) 4-2 (2) 4-[3](#page-25-1) 4-4 4-[5](#page-28-1) 4-[6](#page-30-1) [4](#page-32-1)[-](#page-32-1)[7](#page-32-1) [4](#page-33-1)[-](#page-33-1)[8](#page-33-1) [4](https://www.technical.jp/manual/barscan/p26.html)[-](https://www.technical.jp/manual/barscan/p26.html)[9\(1\)](https://www.technical.jp/manual/barscan/p26.html) [4](https://www.technical.jp/manual/barscan/p27.html)[-](https://www.technical.jp/manual/barscan/p27.html)[9\(2\)](https://www.technical.jp/manual/barscan/p27.html) [4](https://www.technical.jp/manual/barscan/p28.html)[-](https://www.technical.jp/manual/barscan/p28.html)[10\(1\)](https://www.technical.jp/manual/barscan/p28.html) [4](https://www.technical.jp/manual/barscan/p29.html)[-](https://www.technical.jp/manual/barscan/p29.html)[10\(2\)](https://www.technical.jp/manual/barscan/p29.html) [4](https://www.technical.jp/manual/barscan/p30.html)[-](https://www.technical.jp/manual/barscan/p30.html)[11](https://www.technical.jp/manual/barscan/p30.html) [第1章](#page-3-1) [第2章](#page-9-1) [第3章](#page-14-1) 第4章 [第5章](https://www.technical.jp/manual/barscan/p31.html)

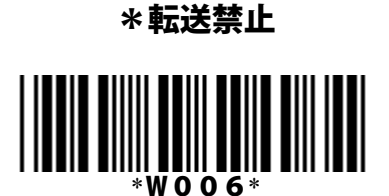

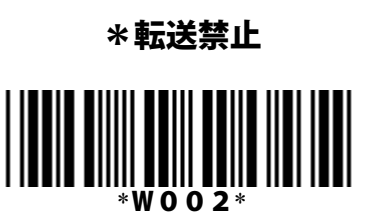

<span id="page-22-1"></span><span id="page-22-0"></span>UPU**-**A ・ UPC**-**E ・ EAN-13 ・ EA N-8の読み取り

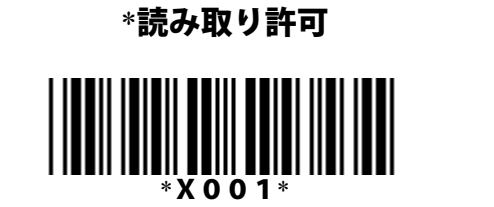

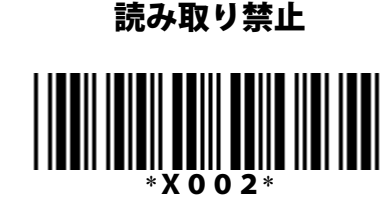

UPC**-**E ・ EAN**-**13 ・ EAN**-**8のIDキャ ラクタ

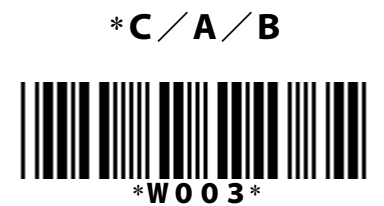

UPC**-**Aの桁数調整用**"**0**"**の転送

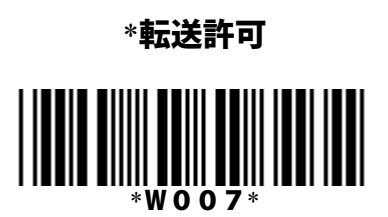

UPC**-**Eの桁数調整用**"**0**"**の転送

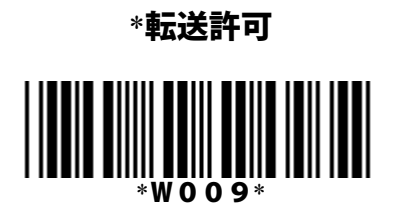

\*:設定開始・設定終了 設定開始

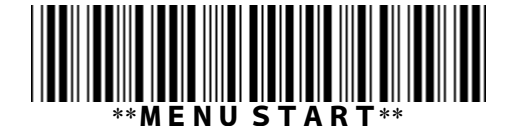

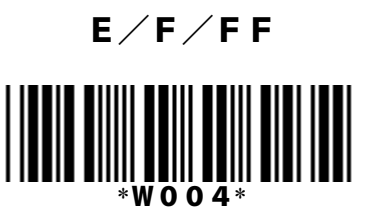

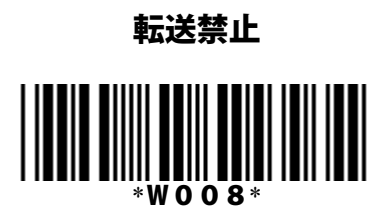

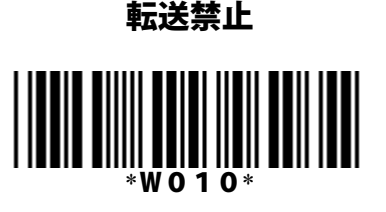

設定終了

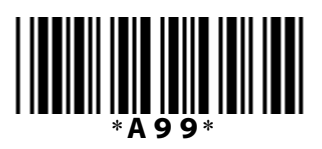

日次 [4](#page-32-1)[-1](#page-21-1) 4[-](#page-32-1)2 (1) 4-2 (2) 4-[3](#page-25-1) 4-4 4-[5](#page-28-1) 4-[6](#page-30-1) 4-[7](#page-32-1) [4](#page-33-1)[-](#page-33-1)[8](#page-33-1) [4](https://www.technical.jp/manual/barscan/p26.html)[-](https://www.technical.jp/manual/barscan/p26.html)[9\(1\)](https://www.technical.jp/manual/barscan/p26.html) [4](https://www.technical.jp/manual/barscan/p27.html)[-](https://www.technical.jp/manual/barscan/p27.html)[9\(2\)](https://www.technical.jp/manual/barscan/p27.html) [4](https://www.technical.jp/manual/barscan/p28.html)[-](https://www.technical.jp/manual/barscan/p28.html)[10\(1\)](https://www.technical.jp/manual/barscan/p28.html) [4](https://www.technical.jp/manual/barscan/p29.html)[-](https://www.technical.jp/manual/barscan/p29.html)[10\(2\)](https://www.technical.jp/manual/barscan/p29.html) [4](https://www.technical.jp/manual/barscan/p30.html)[-](https://www.technical.jp/manual/barscan/p30.html)[11](https://www.technical.jp/manual/barscan/p30.html) <u>[第1章](#page-3-1) [第2章](#page-9-1) [第3章](#page-14-1)</u> 第4章 <u>[第5章](https://www.technical.jp/manual/barscan/p31.html)</u>

<span id="page-24-1"></span><span id="page-24-0"></span>UPC**-**AのC/Dの転送

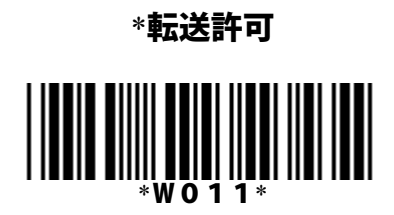

UPC**-**EのC/Dの転送

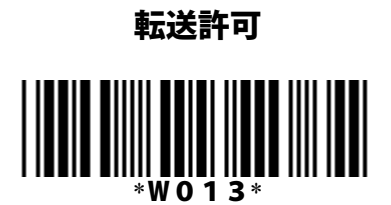

UPC**-**Eの転送フォーマット

\*ZEROサプレスフォーマット

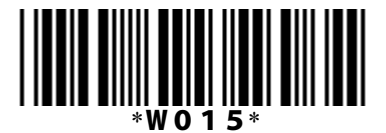

\*:設定開始・設定終了 設定開始  $*$ MENU START 転送禁止 \*W012\*

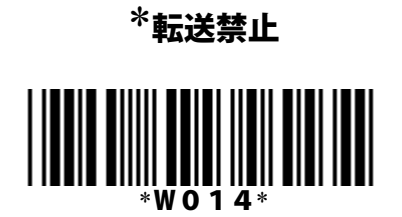

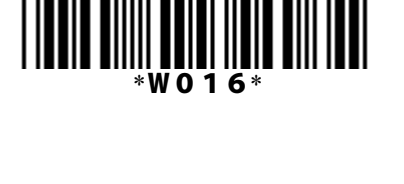

ZEROインサートフォーマット

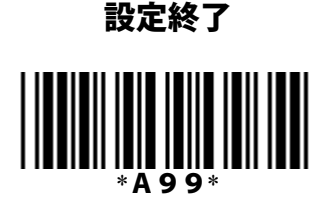

日次 [4](#page-32-1)[-1](#page-21-1) 4[-](#page-32-1)2 ([1](#page-22-1)[\)](#page-22-1) 4-2 (2) 4-[3](#page-25-1) 4-4 4-[5](#page-28-1) 4-[6](#page-30-1) 4-[7](#page-32-1) [4](#page-33-1)[-](#page-33-1)[8](#page-33-1) [4](https://www.technical.jp/manual/barscan/p26.html)[-](https://www.technical.jp/manual/barscan/p26.html)[9\(1\)](https://www.technical.jp/manual/barscan/p26.html) [4](https://www.technical.jp/manual/barscan/p27.html)[-](https://www.technical.jp/manual/barscan/p27.html)[9\(2\)](https://www.technical.jp/manual/barscan/p27.html) [4](https://www.technical.jp/manual/barscan/p28.html)[-](https://www.technical.jp/manual/barscan/p28.html)[10\(1\)](https://www.technical.jp/manual/barscan/p28.html) [4](https://www.technical.jp/manual/barscan/p29.html)[-](https://www.technical.jp/manual/barscan/p29.html)[10\(2\)](https://www.technical.jp/manual/barscan/p29.html) [4](https://www.technical.jp/manual/barscan/p30.html)[-](https://www.technical.jp/manual/barscan/p30.html)[11](https://www.technical.jp/manual/barscan/p30.html) [第1章](#page-3-1) [第2章](#page-9-1) [第3章](#page-14-1) 第4章 [第5章](https://www.technical.jp/manual/barscan/p31.html)

# <span id="page-25-1"></span><span id="page-25-0"></span>4‐3 CODE39の設定

CODE39コードの読み取り

\*C/Dなしの読み取り許可

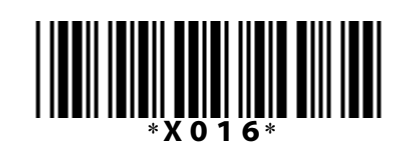

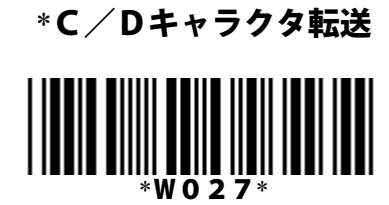

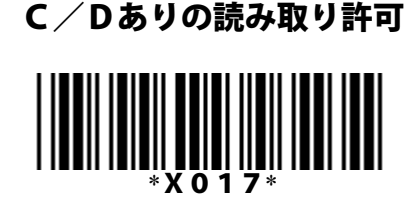

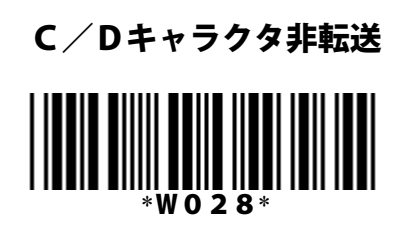

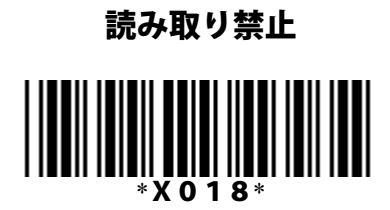

CODE39スタート、ストップコードの転送

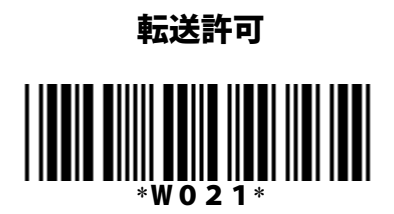

\*転送禁止

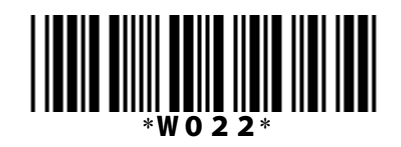

\*:設定開始・設定終了 設定開始

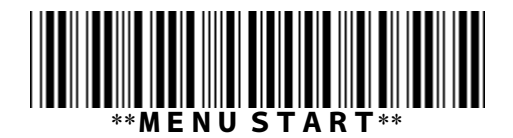

\*A99\*

設定終了

日次 [4](#page-30-1)[-1](#page-21-1) 4[-](#page-30-1)2 ([1](#page-22-1)[\)](#page-22-1) 4-2 (2) 4-3 4-4 4-[5](#page-28-1) 4-[6](#page-30-1) [4](#page-32-1)[-](#page-32-1)[7](#page-32-1) [4](#page-33-1)[-](#page-33-1)[8](#page-33-1) [4](https://www.technical.jp/manual/barscan/p26.html)[-](https://www.technical.jp/manual/barscan/p26.html)[9\(1\)](https://www.technical.jp/manual/barscan/p26.html) [4](https://www.technical.jp/manual/barscan/p27.html)[-](https://www.technical.jp/manual/barscan/p27.html)[9\(2\)](https://www.technical.jp/manual/barscan/p27.html) [4](https://www.technical.jp/manual/barscan/p28.html)[-](https://www.technical.jp/manual/barscan/p28.html)[10\(1\)](https://www.technical.jp/manual/barscan/p28.html) [4](https://www.technical.jp/manual/barscan/p30.html)[-](https://www.technical.jp/manual/barscan/p30.html)[11](https://www.technical.jp/manual/barscan/p30.html)

[第1章](#page-3-1) [第2章](#page-9-1) [第3章](#page-14-1) 第4章 [第5章](https://www.technical.jp/manual/barscan/p31.html)

<span id="page-26-1"></span><span id="page-26-0"></span>4‐4 NW‐7の設定

NW‐7コードの読み取り

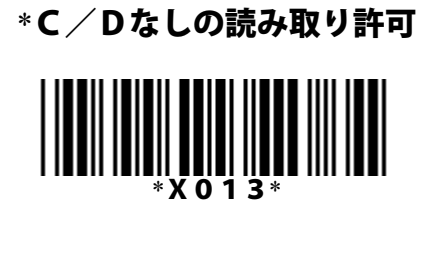

\*C/Dキャラクタ転送  $W029$ 

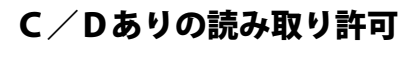

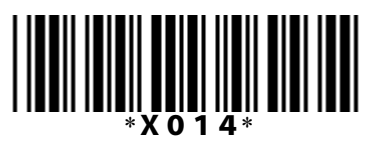

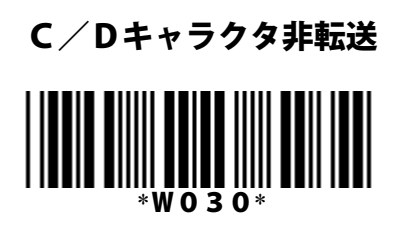

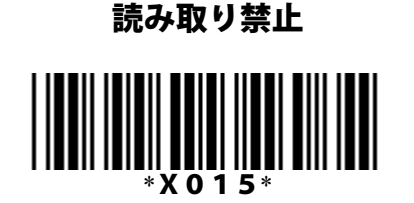

NW‐7スタート、ストップコードの転送

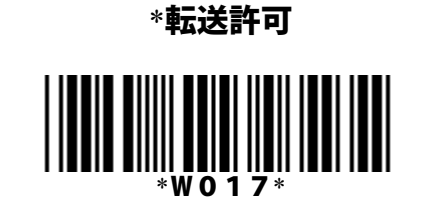

NW‐7のスタート、ストップコード

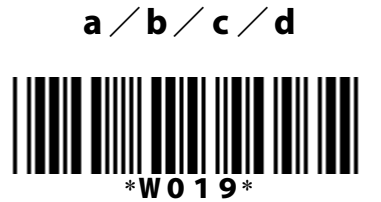

\*:設定開始・設定終了 設定開始

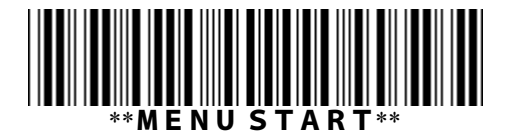

転送禁止

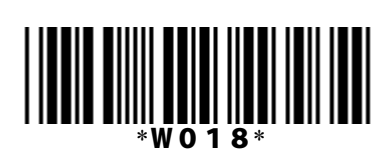

\*DC1/DC2/DC3/DC4

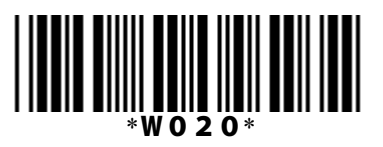

設定終了

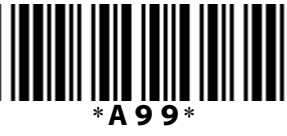

日次 [4](#page-28-1)[-1](#page-21-1) 4[-](#page-28-1)2 ([1](#page-22-1)[\)](#page-22-1) 4-2 (2) 4-[3](#page-25-1) 4-4 4-[5](#page-28-1)

[4](#page-30-1)[-](#page-30-1)[6](#page-30-1) [4](#page-32-1)[-](#page-32-1)[7](#page-32-1) [4](#page-33-1)[-](#page-33-1)[8](#page-33-1) [4](https://www.technical.jp/manual/barscan/p26.html)[-](https://www.technical.jp/manual/barscan/p26.html)[9\(1\)](https://www.technical.jp/manual/barscan/p26.html) [4](https://www.technical.jp/manual/barscan/p27.html)[-](https://www.technical.jp/manual/barscan/p27.html)[9\(2\)](https://www.technical.jp/manual/barscan/p27.html) [4](https://www.technical.jp/manual/barscan/p28.html)[-](https://www.technical.jp/manual/barscan/p28.html)[10\(1\)](https://www.technical.jp/manual/barscan/p28.html) [4](https://www.technical.jp/manual/barscan/p29.html)[-](https://www.technical.jp/manual/barscan/p29.html)[10\(2\)](https://www.technical.jp/manual/barscan/p29.html) [4](https://www.technical.jp/manual/barscan/p30.html)[-](https://www.technical.jp/manual/barscan/p30.html)[11](https://www.technical.jp/manual/barscan/p30.html)

<span id="page-28-1"></span><span id="page-28-0"></span>4‐5 2of5 Standardコードの設定

2of5 Standardコードの読み取り

\*C/Dなしの読み取り許可 **X007** 

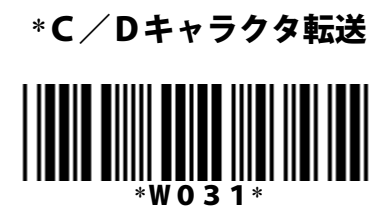

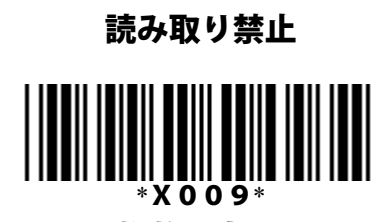

ラベルによる桁数設定

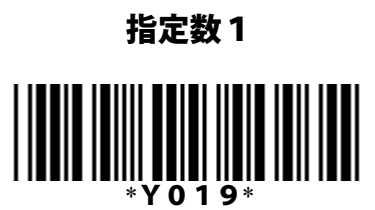

\*指定数なし

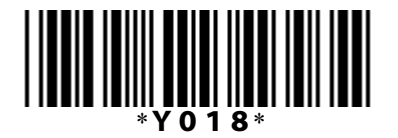

\*:設定開始・設定終了 設定開始

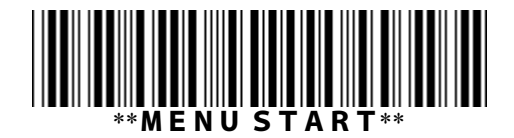

C/Dありの読み取り許可

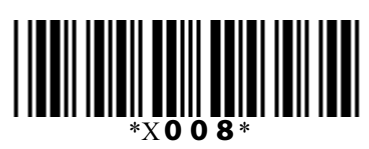

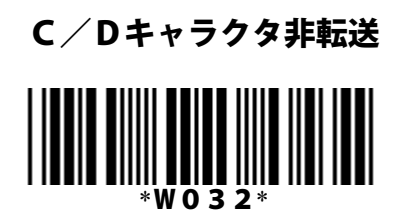

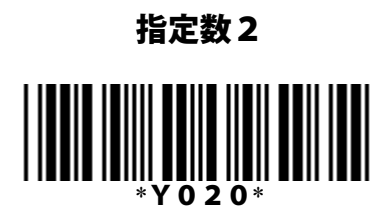

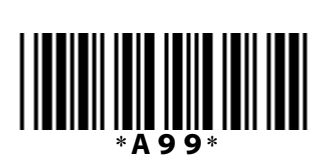

設定終了

日次 [4](#page-30-1)[-1](#page-21-1) 4[-](#page-30-1)2 ([1](#page-22-1)[\)](#page-22-1) 4-2 (2) 4-[3](#page-25-1) 4-4 4-5 4-[6](#page-30-1) [4](#page-32-1)[-](#page-32-1)[7](#page-32-1) [4](#page-33-1)[-](#page-33-1)[8](#page-33-1) [4](https://www.technical.jp/manual/barscan/p26.html)[-](https://www.technical.jp/manual/barscan/p26.html)[9\(1\)](https://www.technical.jp/manual/barscan/p26.html) [4](https://www.technical.jp/manual/barscan/p27.html)[-](https://www.technical.jp/manual/barscan/p27.html)[9\(2\)](https://www.technical.jp/manual/barscan/p27.html) [4](https://www.technical.jp/manual/barscan/p28.html)[-](https://www.technical.jp/manual/barscan/p28.html)[10\(1\)](https://www.technical.jp/manual/barscan/p28.html) [4](https://www.technical.jp/manual/barscan/p30.html)[-](https://www.technical.jp/manual/barscan/p30.html)[11](https://www.technical.jp/manual/barscan/p30.html) [第1章](#page-3-1) [第2章](#page-9-1) [第3章](#page-14-1) 第4章 <u>[第5章](https://www.technical.jp/manual/barscan/p31.html)</u>

<span id="page-30-1"></span><span id="page-30-0"></span>4‐5 2of5 Standardコードの設定

2of5 Standardコードの読み取り

\*C/Dなしの読み取り許可 \*X010\*

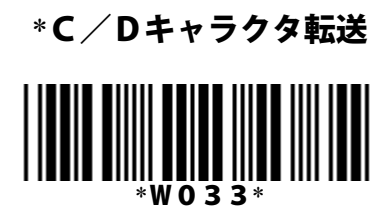

読み取り禁止 \*X012\*

ラベルによる桁数設定

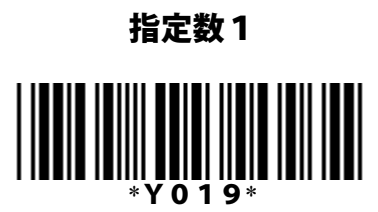

\*指定数なし \*Y018\*

\*:設定開始・設定終了 設定開始

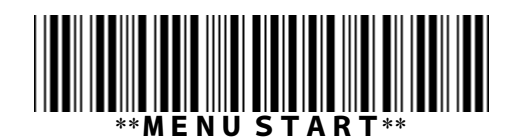

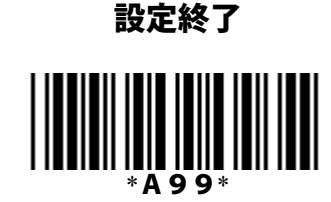

C/Dありの読み取り許可

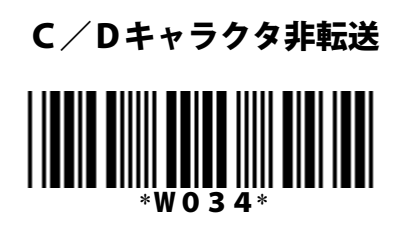

\*X011\*

指定数2 \*Y020\*

日次 [4](#page-28-1)[-1](#page-21-1) 4[-](#page-28-1)2 ([1](#page-22-1)[\)](#page-22-1) 4-2 (2) 4-[3](#page-25-1) 4-4 4-[5](#page-28-1) 4-6

[4](#page-32-1)[-](#page-32-1)[7](#page-32-1) [4](#page-33-1)[-](#page-33-1)[8](#page-33-1) [4](https://www.technical.jp/manual/barscan/p26.html)[-](https://www.technical.jp/manual/barscan/p26.html)[9\(1\)](https://www.technical.jp/manual/barscan/p26.html) [4](https://www.technical.jp/manual/barscan/p27.html)[-](https://www.technical.jp/manual/barscan/p27.html)[9\(2\)](https://www.technical.jp/manual/barscan/p27.html) [4](https://www.technical.jp/manual/barscan/p28.html)[-](https://www.technical.jp/manual/barscan/p28.html)[10\(1\)](https://www.technical.jp/manual/barscan/p28.html) [4](https://www.technical.jp/manual/barscan/p29.html)[-](https://www.technical.jp/manual/barscan/p29.html)[10\(2\)](https://www.technical.jp/manual/barscan/p29.html) [4](https://www.technical.jp/manual/barscan/p30.html)[-](https://www.technical.jp/manual/barscan/p30.html)[11](https://www.technical.jp/manual/barscan/p30.html)

# <span id="page-32-1"></span><span id="page-32-0"></span>4‐7 CODE93の設定

CODE93コードの読み取り

\*C/Dなしの読み取り許可 \*X004\*

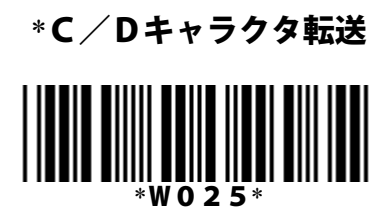

読み取り禁止 \*X006\*

\*:設定開始・設定終了 設定開始  $^{\circ}$ MENU START C/Dありの読み取り許可  $*X005$ 

# C/Dキャラクタ非転送 \*W026\*

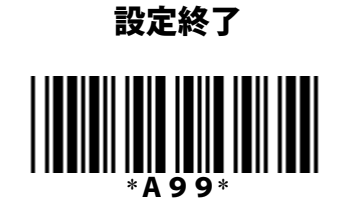

日次 [4](#page-28-1)[-1](#page-21-1) 4[-](#page-28-1)2 ([1](#page-22-1)[\)](#page-22-1) 4-2 (2) 4-[3](#page-25-1) 4-4 4-[5](#page-28-1) [4](#page-30-1)[-](#page-30-1)[6](#page-30-1) 4-7 [4](#page-33-1)[-](#page-33-1)[8](#page-33-1) [4](https://www.technical.jp/manual/barscan/p26.html)[-](https://www.technical.jp/manual/barscan/p26.html)[9\(1\)](https://www.technical.jp/manual/barscan/p26.html) [4](https://www.technical.jp/manual/barscan/p27.html)[-](https://www.technical.jp/manual/barscan/p27.html)[9\(2\)](https://www.technical.jp/manual/barscan/p27.html) [4](https://www.technical.jp/manual/barscan/p28.html)[-](https://www.technical.jp/manual/barscan/p28.html)[10\(1\)](https://www.technical.jp/manual/barscan/p28.html) [4](https://www.technical.jp/manual/barscan/p30.html)[-](https://www.technical.jp/manual/barscan/p30.html)[11](https://www.technical.jp/manual/barscan/p30.html)

# <span id="page-33-1"></span><span id="page-33-0"></span>4‐7 CODE128の設定

CODE128コードの読み取り

\*C/Dなしの読み取り許可 \*X019\*

\*C/Dキャラクタ転送  $W$ 023<sup>\*</sup>

C/Dありの読み取り許可

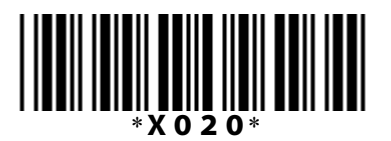

C/Dキャラクタ非転送 \*W024\*

読み取り禁止 \*X021\*

\*:設定開始・設定終了 設定開始 \*\*MENU START\*\*

\*A99\*

設定終了

日次 [4](#page-28-1)[-1](#page-21-1) 4[-](#page-28-1)2 ([1](#page-22-1)[\)](#page-22-1) 4-2 (2) 4-[3](#page-25-1) 4-4 4-[5](#page-28-1) [4](#page-30-1)[-](#page-30-1)[6](#page-30-1) [4](#page-32-1)[-](#page-32-1)[7](#page-32-1) 4-8 [4](https://www.technical.jp/manual/barscan/p26.html)[-](https://www.technical.jp/manual/barscan/p26.html)[9\(1\)](https://www.technical.jp/manual/barscan/p26.html) [4](https://www.technical.jp/manual/barscan/p27.html)[-](https://www.technical.jp/manual/barscan/p27.html)[9\(2\)](https://www.technical.jp/manual/barscan/p27.html) [4](https://www.technical.jp/manual/barscan/p28.html)[-](https://www.technical.jp/manual/barscan/p28.html)[10\(1\)](https://www.technical.jp/manual/barscan/p28.html) [4](https://www.technical.jp/manual/barscan/p29.html)[-](https://www.technical.jp/manual/barscan/p29.html)[10\(2\)](https://www.technical.jp/manual/barscan/p29.html) [4](https://www.technical.jp/manual/barscan/p30.html)[-](https://www.technical.jp/manual/barscan/p30.html)[11](https://www.technical.jp/manual/barscan/p30.html) [第1章](#page-3-1) [第2章](#page-9-1) [第3章](#page-14-1) 第4章 [第5章](https://www.technical.jp/manual/barscan/p31.html)